## **Electronic Timesheet System Mentor User Guide Date Written** 04 Sept 2017 **Date Updated** 2019-01-28

**Please only approve hours for the student's time at your placement area.**

**Please also check, where applicable, that the student has recorded breaks that do not count as practice hours, e.g. lunch breaks and any absence with an absence reason.** 

## **Shifts, breaks and worked hours are recorded in hours and minutes so 7.3 represents 7 hours and 30 minutes, i.e. 7½ hours.**

Students will complete weekly timesheets for their placement hours. See guidance notes below for the Mentor's involvement: approving or rejecting the timesheet information. There is also a section for guidance if the student submits [Made Up](#page-4-0)  [Time.](#page-4-0)

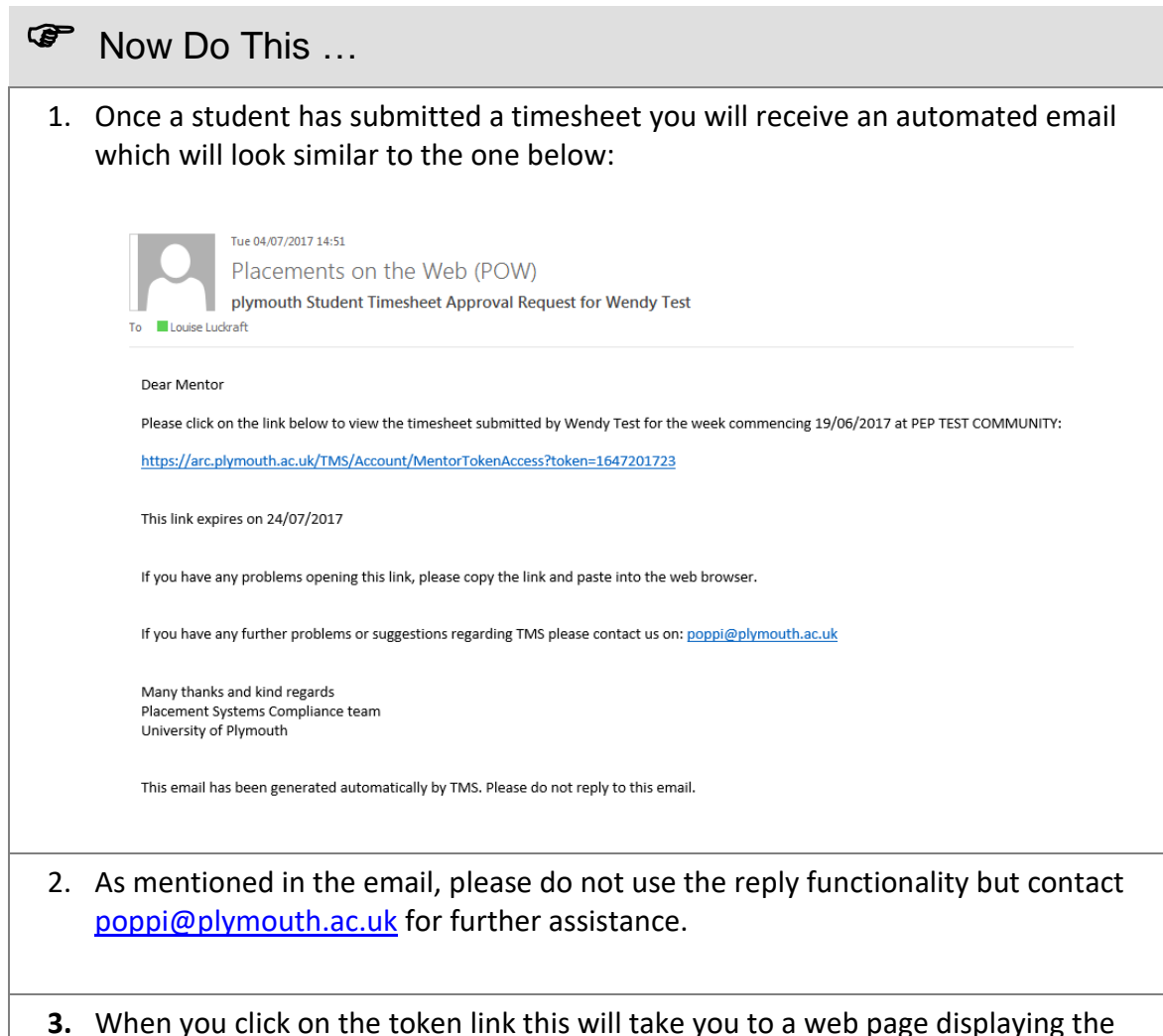

 **Worked hours will be calculated as shift hours less breaks less absence hours. Dear mentor** Please review placement hours recorded by Pow Test Student. To approve the timesheet please click on the 'Approve Timesheet' button. If recorded hours are incorrect, please use the last column 'Day Attendance Approved' and tick each correct daily line, write a comment to the student and reject the timesheet by clicking the 'Reject Timesheet' button The student will amend the timesheet and resubmit it to you Timesheet for week 04 December 2017 - 10 December 2017 **Pow Test Student** Student: PEP TEST COMMUNITY (30/10/2017 - 17/02/2019) Placement: **Total Worked Hours:** 25.00 10.00 **Total Absence Hours: Total Made Up Hours:**  $0.00$ Attendance Records: Shift Start Shift End Broaks Worked Hours Absent Absence Hours Data **Absence Reason** Day Supervisor Day Off Day Attendance Approved Mon 04/12/17 00.00 00.00  $0.00$  $0.00$  $0.00$  $\Box$ ×, Tue 05/12/17 07.00 15.00  $1.00$ 5.00  $2.00$ **Uncertified Sickness** Kerra  $\Box$ 06/12/17 07.00  $0.00$  $0.00$  $8.00$ Uncertified Sickness Wed 15.00 Louise Luckraft(S)  $\Box$ Thu 07/12/17 07.00 20.00  $1.00$ 12.00  $0.00$ Louise Luckraft(S) P.  $\Box$ Fri 08/12/17 14.30 22.30  $0.00$ 8.00  $0.00$ Louise Luckraft(S)  $\Box$ Sat 09/12/17 00:00 00:00 0.00  $0.00$  $0.00$  $\Box$  $10/12/17$ 00.00 00.00  $0.00$  $0.00$  $0.00$ Sun  $\Box$ 4. Please review the shift times, worked hours, breaks and any absence details. If all the data submitted for the week is correct click on the **Approve Timesheet** button. **This button approves the entire timesheet**. If the submitted timesheet is correct, please select Approve Timesheet. **Approve Timesheet** 5. If you need to reject the timesheet you can either reject the entire week or just part of the week. If part of the week is correct, tick the **Day Attendance Approved** check box for any correct days and leave the tick box blank for the

incorrect days. For example:

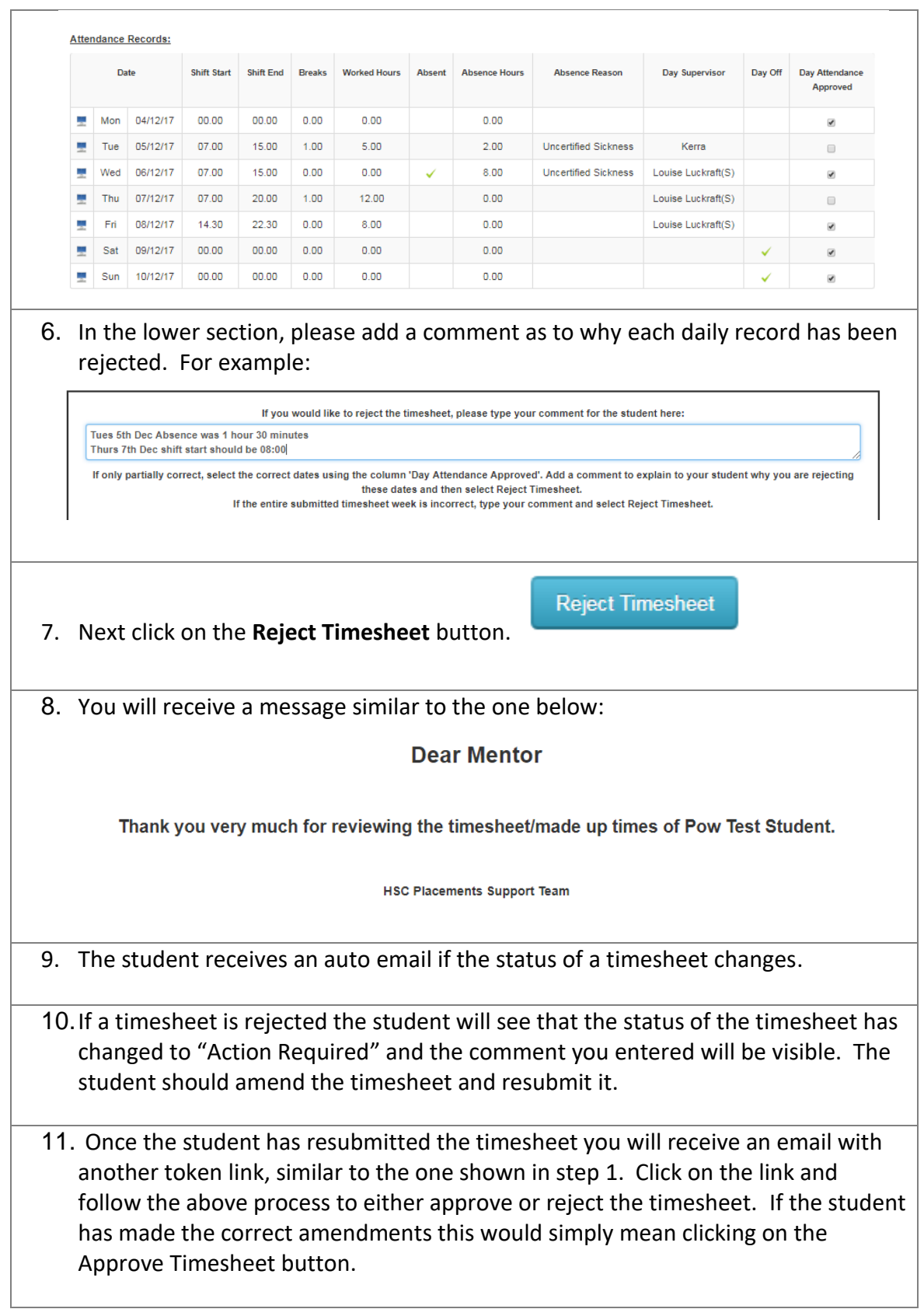

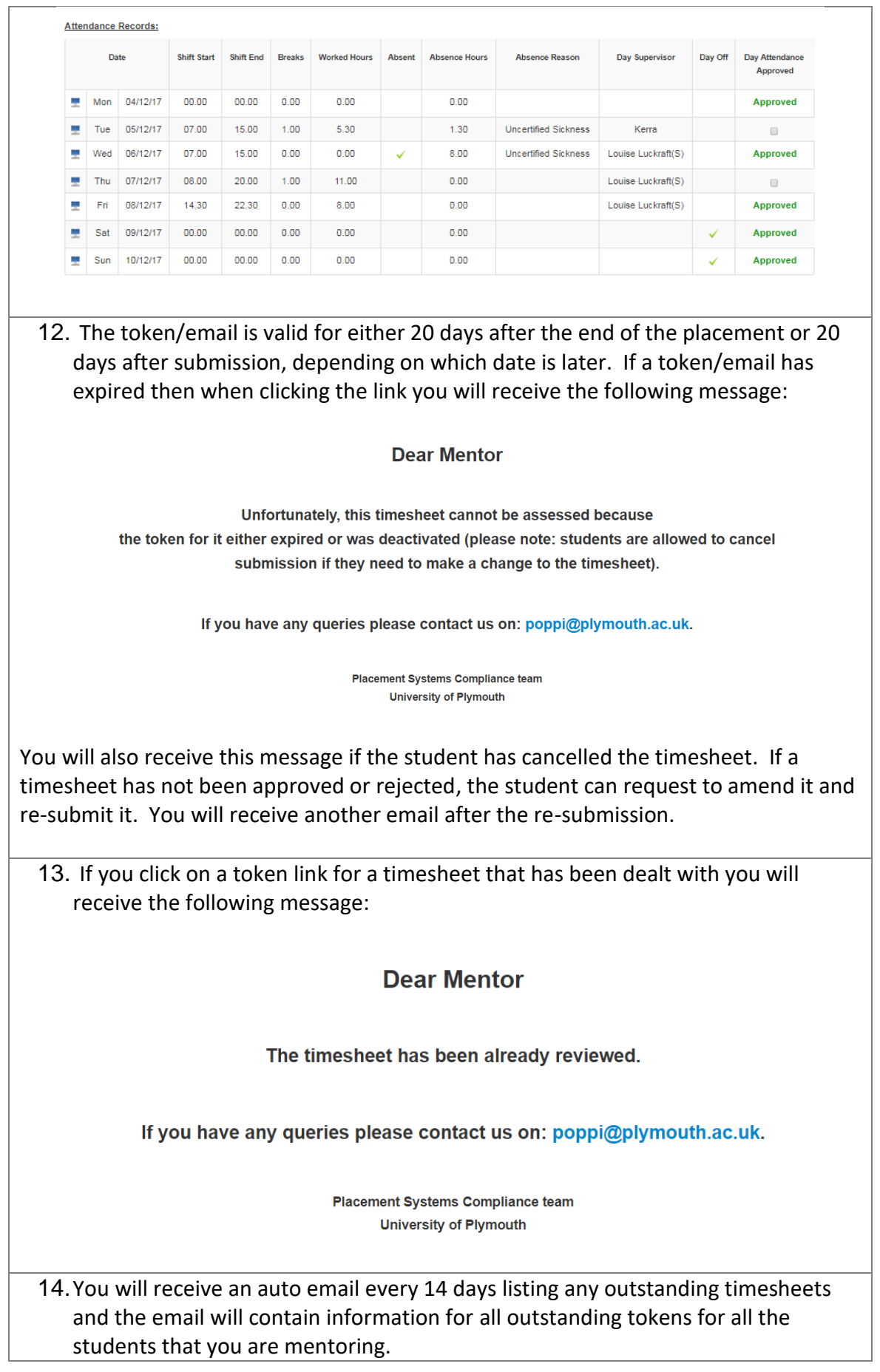

## <span id="page-4-0"></span>**Made Up Time**

Sometimes the students work outside of the normal allocation block and therefore there will not be a timesheet available for this. The student should seek agreement from their Personal Tutor and the placement host before working any additional hours. In these instances the student records the hours via Made Up Time and you will receive an email in a similar way to the timesheet.

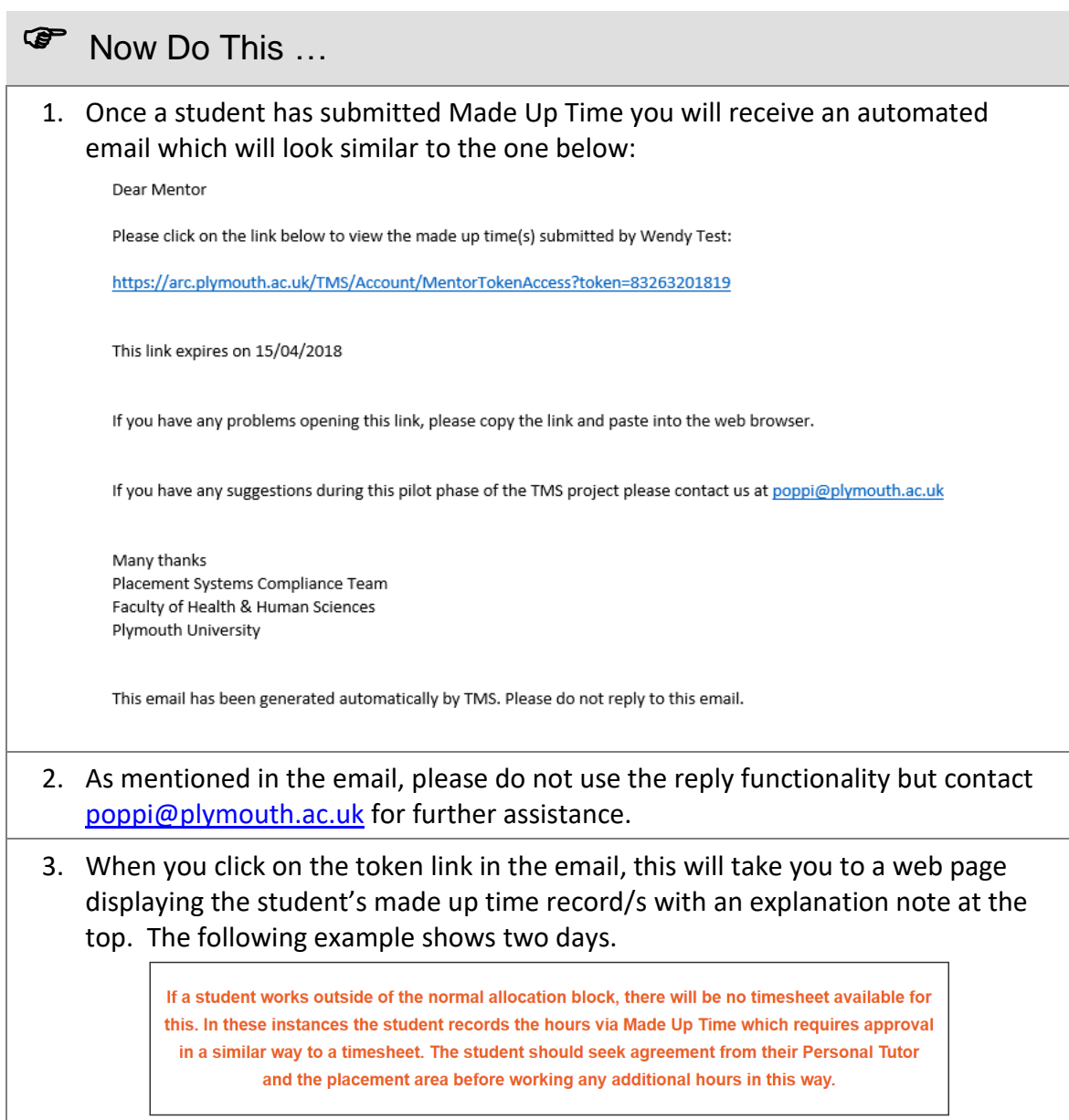

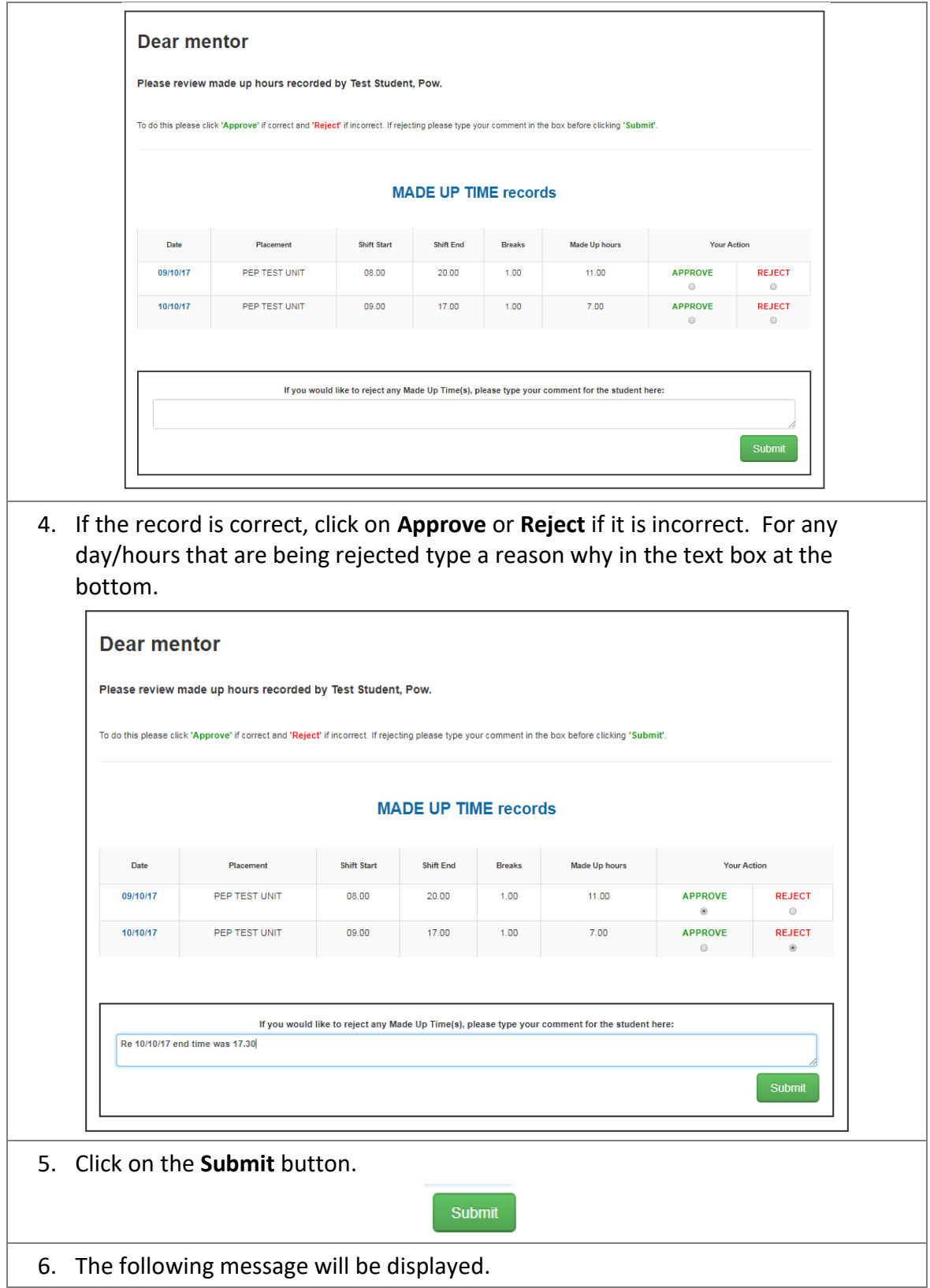

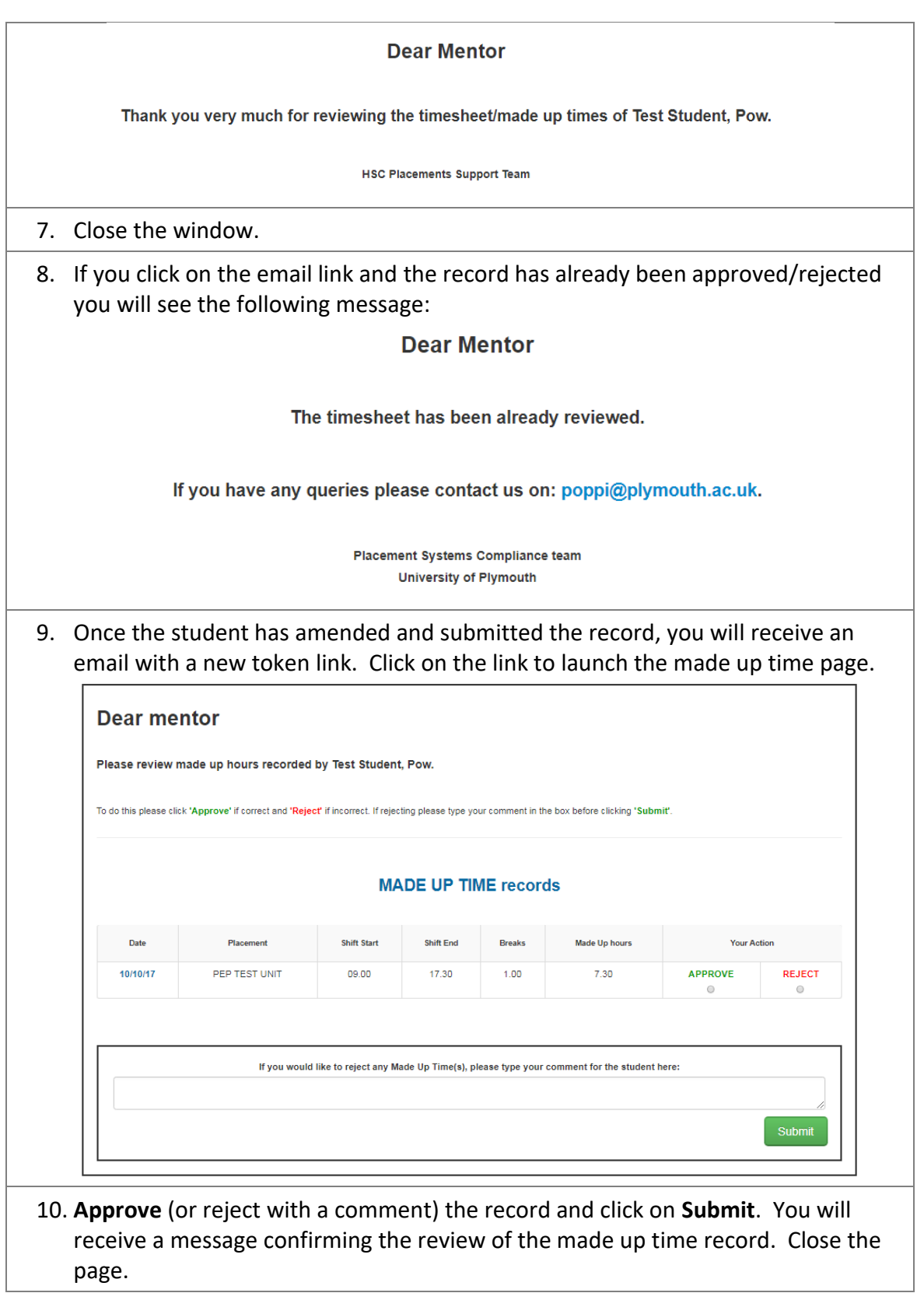

For any help and support, please contact: [poppi@plymouth.ac.uk](mailto:poppi@plymouth.ac.uk)